# **EMPUR®**

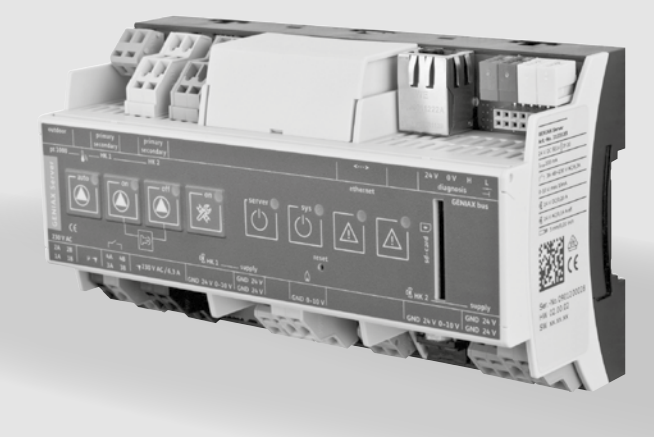

## **EMPUR**<sup>*Geniax* Server 2.0</sup> Einbau- und Betriebsanleitung

Einbau- und Betriebsanleitung

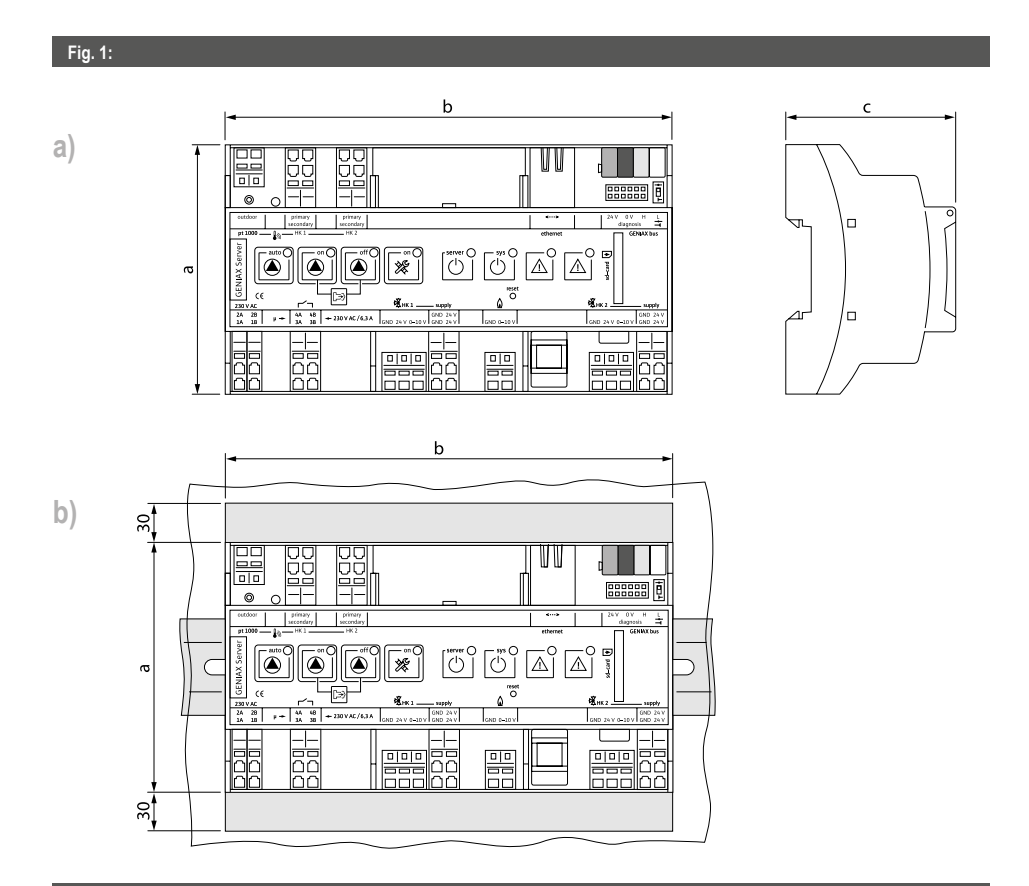

#### **Fig. 2:**

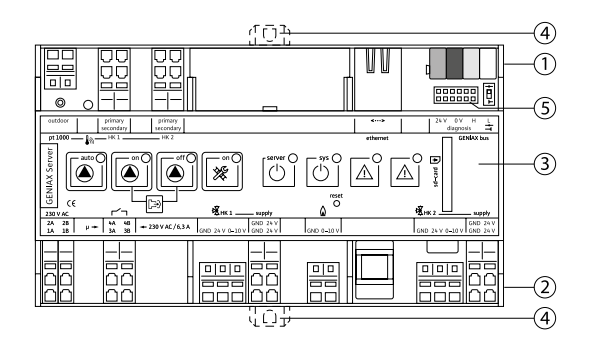

**EMPUR**<sup>®</sup> Geniax

Einbau- und Betriebsanleitung

#### **Fig. 3:**

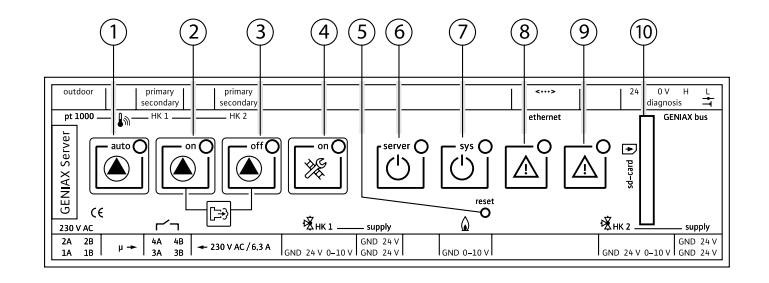

#### **Fig. 4:**

**a)**

**b)**

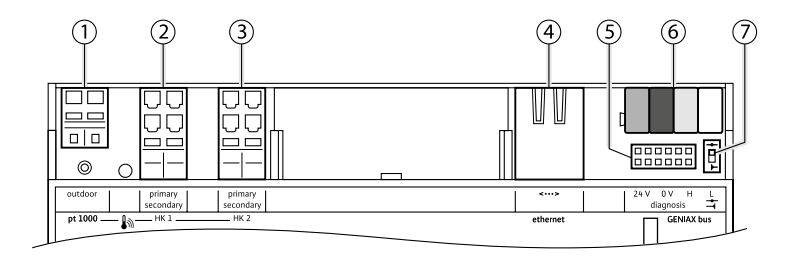

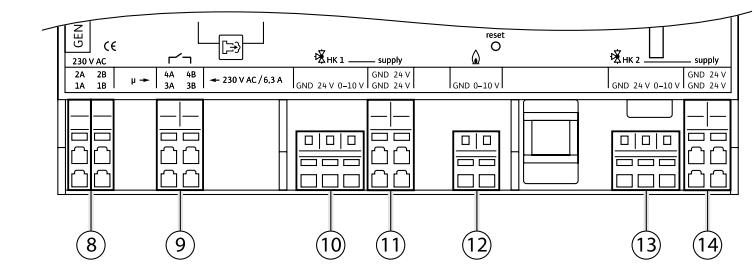

**Verdrahtung der Geniax Gesamtanlage siehe EMPUR® Geniax Systemanleitung Elektrik/Elektronik, Art.-Nr. 2 099 241.**

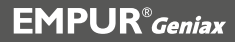

Einbau- und Betriebsanleitung

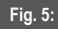

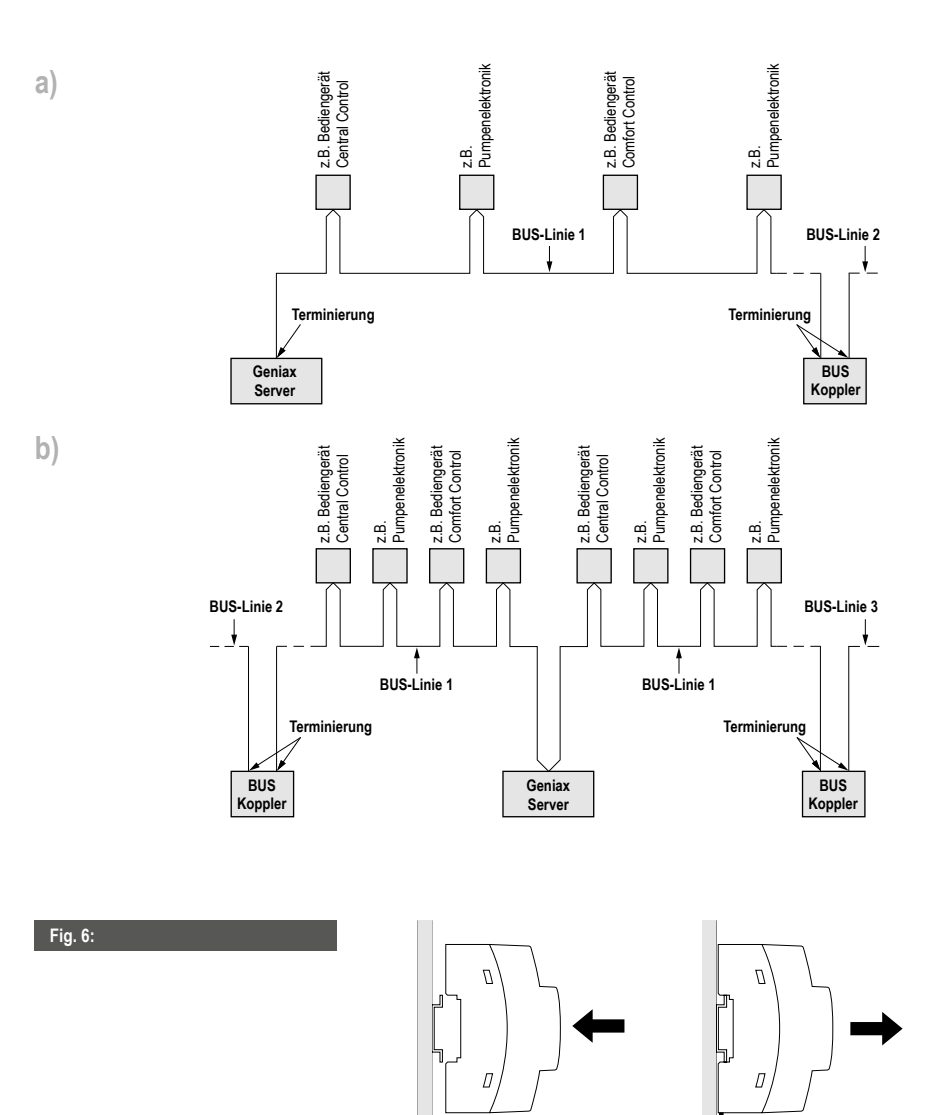

O

Einbau- und Betriebsanleitung

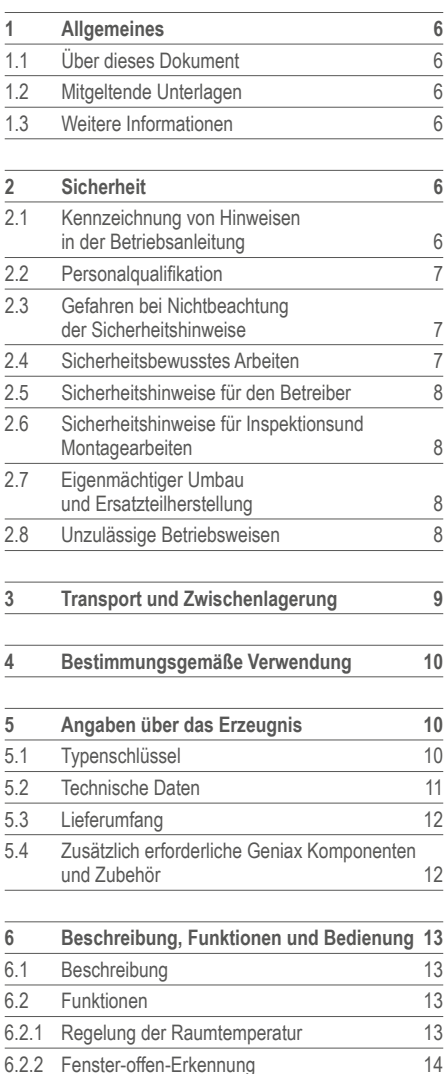

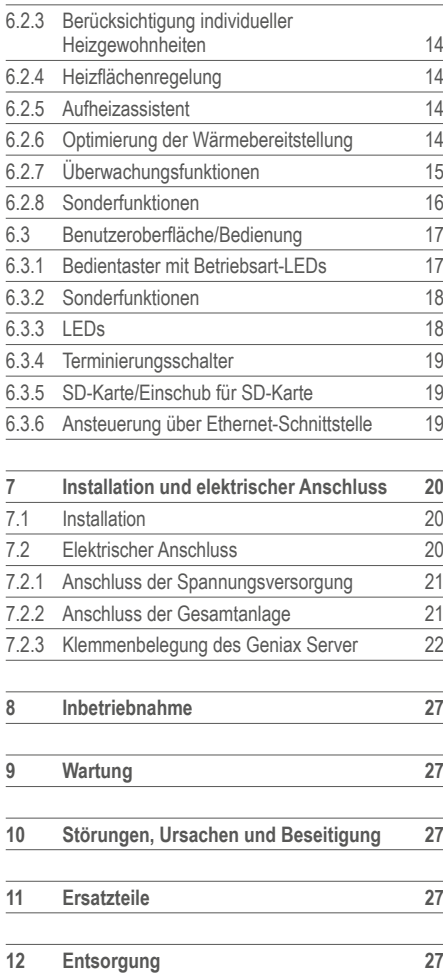

Die technischen Angaben dieser Unterlage entsprechen dem Stand unseres Wissens und unserer Erfahrungen bei Drucklegung. Sofern nicht ausdrücklich vereinbart, stellen sie jedoch keine Zusicherungen im Rechtssinne dar. Der Erfahrungsstand entwickelt sich ständig weiter. Es ist jeweils die neueste Auflage dieser Unterlage zu verwenden. Die beschriebenen Produktanwendungen können besondere Verhältnisse des Einzelfalles nicht berücksichtigen. Hier muss dann eine Eignung für den konkreten Anwendungszweck überprüft werden. Eine Lieferung unserer Produkte erfolgt ausschließlich auf Grundlage unserer Allgemeinen Verkaufs- und Lieferbedingungen. Technische Änderungen, Irrtümer und Druckfehler bleiben vorbehalten.

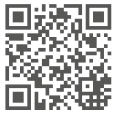

1 Allgemeines | 2 Sicherheit

#### **1 Allgemeines**

#### **1.1 Über dieses Dokument**

Die Sprache der Originalbetriebsanleitung ist Deutsch. Alle weiteren Sprachen dieser Anleitung sind eine Übersetzung der Originalbetriebsanleitung. Die Einbau- und Betriebsanleitung ist Bestandteil des Produktes. Sie ist jederzeit in Produktnähe bereitzustellen. Das genaue Beachten dieser Anweisung ist Voraussetzung für den bestimmungsgemäßen Gebrauch und die richtige Bedienung des Produktes. Die Einbau- und Betriebsanleitung entspricht der Ausführung des Produktes und dem Stand der zugrunde gelegten sicherheitstechnischen Vorschriften und Normen bei Drucklegung.

EG-Konformitätserklärung:

Eine Kopie der EG-Konformitätserklärung ist Bestandteil dieser Betriebsanleitung. Bei einer mit uns nicht abgestimmten technischen Änderung der dort genannten Bauarten oder Missachtung der in der Betriebsanleitung abgegebenen Erklärungen zur Sicherheit des Produktes/Personals verliert diese Erklärung ihre Gültigkeit.

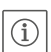

#### **HINWEIS:**

**Diese Betriebsanleitung ist an den Betreiber der Geniax Anlage zu übergeben.**

#### **1.2 Mitgeltende Unterlagen**

Folgende weitere Unterlagen sind zu beachten:

- EMPUR® Geniax Systemanleitung Elektrik/Elektronik, Art.-Nr. 2099241 (elektrischer Anschluss/Verdrahtung der Gesamtanlage, Inbetriebnahme) • EMPUR® Geniax Systemanleitung Hydraulik, Art.-Nr. 2099240
- (hydraulischer Aufbau der Gesamtanlage, Inbetriebnahme)

#### **1.3 Weitere Informationen**

Weitere Informationen zum Dezentralen Pumpensystem EMPUR® Geniax sind zu finden im internet unter **http://www.empur.com/empur\_geniax.html**.

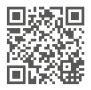

#### **2 Sicherheit**

Diese Betriebsanleitung enthält grundlegende Hinweise, die bei Montage, Betrieb und Wartung zu beachten sind. Daher ist diese Betriebsanleitung unbedingt vor Montage und Inbetriebnahme vom Monteur sowie dem zuständigen Fachpersonal/Betreiber zu lesen. Es sind nicht nur die unter diesem Hauptpunkt Sicherheit aufgeführten allgemeinen Sicherheitshinweise zu beachten, sondern auch die unter den folgenden Hauptpunkten mit Gefahrensymbolen eingefügten, speziellen Sicherheitshinweise.

**2.1 Kennzeichnung von Hinweisen in der Betriebsanleitung**

**Symbole:**

**Allgemeines Gefahrensymbol**

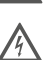

**Gefahr durch elektrische Spannung**

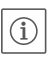

**HINWEIS**

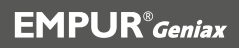

#### **Signalwörter:**

#### **GEFAHR!**

**Akut gefährliche Situation. Nichtbeachtung führt zu Tod oder schwersten Verletzungen.**

#### **WARNUNG!**

 **Der Benutzer kann (schwere) Verletzungen erleiden. 'Warnung' beinhaltet, dass (schwere) Personenschäden wahrscheinlich sind, wenn der Hinweis missachtet wird.**

#### **VORSICHT!**

**Es besteht die Gefahr, das Gerät/die Anlage zu beschädigen. 'Vorsicht' bezieht sich auf mögliche Produktschäden durch Missachten des Hinweises.**

#### HINWEIS:

Ein nützlicher Hinweis zur Handhabung des Produktes. Er macht auch auf mögliche Schwierigkeiten aufmerksam. Direkt am Produkt angebrachte Hinweise wie z.B.

- Drehrichtungspfeil,
- Kennzeichen für Anschlüsse,
- Typenschild,
- Warnaufkleber

müssen unbedingt beachtet und in vollständig lesbarem Zustand gehalten werden.

#### **2.2 Personalqualifikation**

Das Personal für die Montage, Bedienung und Wartung muss die entsprechende Qualifikation für diese Arbeiten aufweisen. Verantwortungsbereich, Zuständigkeit und Überwachung des Personals sind durch den Betreiber sicherzustellen. Liegen dem Personal nicht die notwendigen Kenntnisse vor, so ist dieses zu schulen und zu unterweisen. Falls erforderlich kann dies im Auftrag des Betreibers durch den Hersteller des Produktes erfolgen.

#### **2.3 Gefahren bei Nichtbeachtung der Sicherheitshinweise**

Die Nichtbeachtung der Sicherheitshinweise kann eine Gefährdung für Personen, die Umwelt und Produkt/Anlage zur Folge haben. Die Nichtbeachtung der Sicherheitshinweise führt zum Verlust jeglicher Schadenersatzansprüche. Die Nichtbeachtung der Sicherheitshinweise kann zum Verlust jeglicher Schadenersatzansprüche führen. Im Einzelnen kann Nichtbeachtung beispielsweise folgende Gefährdungen nach sich ziehen:

- Gefährdungen von Personen durch elektrische, mechanische und bakteriologische Einwirkungen,
- Gefährdung der Umwelt durch Leckage von gefährlichen Stoffen,
- Sachschäden,
- • Versagen wichtiger Funktionen des Produktes/der Anlage,
- Versagen vorgeschriebener Wartungs- und Reparaturverfahren.

#### **2.4 Sicherheitsbewusstes Arbeiten**

Die in dieser Betriebsanleitung aufgeführten Sicherheitshinweise, die bestehenden nationalen Vorschriften zur Unfallverhütung sowie eventuelle interne Arbeits-, Betriebs- und Sicherheitsvorschriften des Betreibers sind zu beachten.

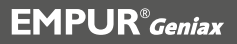

2 Sicherheit

#### **2.5 Sicherheitshinweise für den Betreiber**

Dieses Gerät ist nicht dafür bestimmt, durch Personen (einschließlich Kinder) mit eingeschränkten physischen, sensorischen oder geistigen Fähigkeiten oder mangels Erfahrung und/oder mangels Wissen benutzt zu werden, es sei denn, sie werden durch eine für ihre Sicherheit zuständige Person beaufsichtigt oder erhielten von ihr Anweisungen, wie das Gerät zu benutzen ist. Kinder müssen beaufsichtigt werden, um sicherzustellen, dass sie nicht mit dem Gerät spielen.

- Führen heiße oder kalte Komponenten am Produkt/der Anlage zu Gefahren, müssen diese bauseitig gegen Berührung gesichert sein.
- Berührungsschutz für sich bewegende Komponenten (z.B. Kupplung) darf bei sich im Betrieb befindlichem Produkt nicht entfernt werden.
- Leckagen (z.B. Wellendichtung) gefährlicher Fördermedien (z.B. explosiv, giftig, heiß) müssen so abgeführt werden, dass keine Gefährdung für Personen und die Umwelt entsteht. Nationale gesetzliche Bestimmungen sind einzuhalten.
- Gefährdungen durch elektrische Energie sind auszuschließen. Weisungen lokaler oder genereller Vorschriften [z.B. IEC, VDE usw.] und der örtlichen Energieversorgungsunternehmen sind zu beachten.

#### **2.6 Sicherheitshinweise für Inspektions- und Montagearbeiten**

Der Betreiber hat dafür zu sorgen, dass alle Montage- und Wartungsarbeiten von autorisiertem und qualifiziertem Fachpersonal ausgeführt werden, das sich durch eingehendes Studium der Betriebsanleitung ausreichend informiert hat. Die Arbeiten an dem Produkt/der Anlage dürfen nur im Stillstand durchgeführt werden. Die in der Einbauund Betriebsanleitung beschriebene Vorgehensweise zum Stillsetzen des Produktes/der Anlage muss unbedingt eingehalten werden. Unmittelbar nach Abschluss der Arbeiten müssen alle Sicherheits- und Schutzeinrichtungen wieder angebracht bzw. in Funktion gesetzt werden.

#### **2.7 Eigenmächtiger Umbau und Ersatzteilherstellung**

Eigenmächtiger Umbau und Ersatzteilherstellung gefährden die Sicherheit des Produktes/Personals und setzen die vom Hersteller abgegebenen Erklärungen zur Sicherheit außer Kraft. Veränderungen des Produktes sind nur nach Absprache mit dem Hersteller zulässig. Originalersatzteile und vom Hersteller autorisiertes Zubehör dienen der Sicherheit. Die Verwendung anderer Teile hebt die Haftung für die daraus entstehenden Folgen auf.

#### **2.8 Unzulässige Betriebsweisen**

Die Betriebssicherheit des gelieferten Produktes ist nur bei bestimmungsgemäßer Verwendung entsprechend Abschnitt 4 der Betriebsanleitung gewährleistet. Die im Katalog/Datenblatt angegebenen Grenzwerte dürfen auf keinen Fall unter- bzw. überschritten werden.

#### **3 Transport und Zwischenlagerung**

Bei Erhalt Gerät sofort auf Transportschäden überprüfen. Bei Feststellung von Transportschäden sind die notwendigen Schritte innerhalb der entsprechenden Fristen beim Spediteur einzuleiten.

**VORSICHT! Beschädigungsgefahr für das Gerät!**

**Gefahr der Beschädigung durch unsachgemäße Handhabung bei Transport und Lagerung.**

- **• Das Gerät ist bei Transport und Zwischenlagerung gegen Feuchtigkeit, Frost und mechanische Beschädigung zu schützen.**
- **• Das Gerät darf keinen Temperaturen außerhalb der Bereiche -10 °C bis +60 °C (Betrieb) -25 °C bis +65 °C (Lagerung) ausgesetzt werden.**

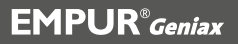

#### **4 Bestimmungsgemäße Verwendung**

Der Geniax Server ist die zentrale Intelligenz des Dezentralen Pumpensystems EMPUR® Geniax. Geeignet zur Steuerung/Regelung aller angeschlossenen Komponenten innerhalb des Dezentralen Pumpensystems.

#### **5 Angaben über das Erzeugnis**

#### **5.1 Typenschlüssel**

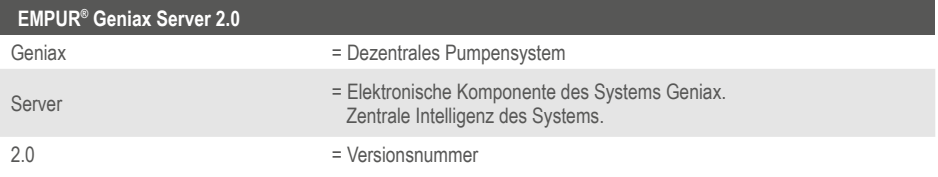

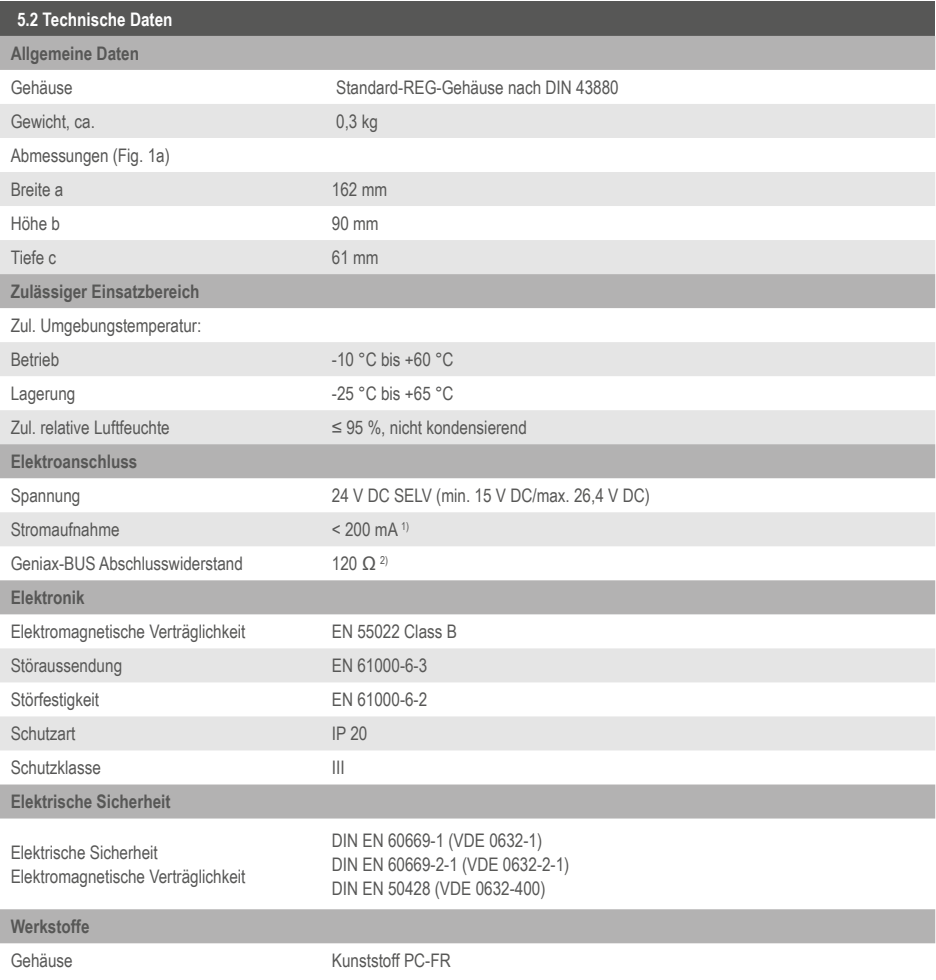

<sup>1)</sup> bei Nennspannung

2) über Terminierungsschalter am Server aktivierbar/deaktivierbar

5 Angaben über das Erzeugnis

#### **5.3 Lieferumfang**

- EMPUR® Geniax Server
- SD-Speicherkarte 8 GB
- Einbau- und Betriebsanleitung

#### **5.4 Zusätzlich erforderliche Geniax Komponenten und Zubehör**

Zubehöre sind für die Installation und den Betrieb des Servers sowie der Gesamtanlage zusätzlich erforderlich, abhängig von der Konfiguration der Gesamtanlage.

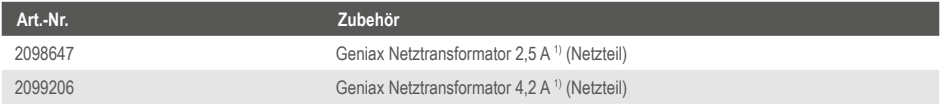

Tab. 1

<sup>1)</sup> Für die Spannungsversorgung des Geniax BUS Kopplers mit 24 V DC SELV ist ein separates Netzteil Geniax Netztransformator mit entsprechender Ausgangsspannung erforderlich. Die Auswahl des Netzteils bzw. der erforderliche Ausgangsstrom hängt von der Anzahl der anzuschließenden Komponenten ab.

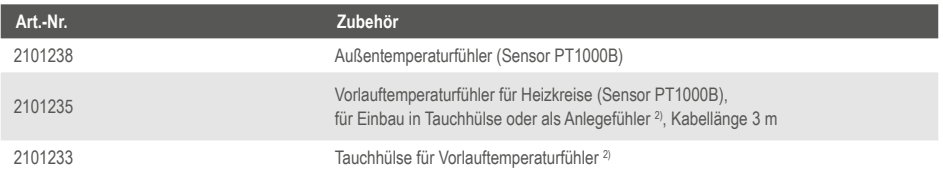

Tab. 2

2) Empfohlen wird die Installation der Temperaturfühler in einer Tauchhülse. Die Fühler eignen sich jedoch auch für die Montage als Anlegefühler (entsprechende Montageclips sind bauseits zu stellen).

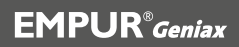

#### **6 Beschreibung, Funktionen und Bedienung**

#### **6.1 Beschreibung**

Anschlussfertige Regel- und Steuereinheit mit Gehäuse nach DIN 43880 zur Installation in üblichen Elektroinstallations-Verteilerkästen. Zur Steuerung/Regelung des Dezentralen Pumpensystems EMPUR® Geniax. Der Geniax Server ist die zentrale "Intelligenz" des Dezentralen Pumpensystems EMPUR® Geniax. Er kann zwei voneinander unabhängige Heizkreise überwachen, steuern und regeln. Der Geniax Server sammelt alle verfügbaren Informationen von den beteiligten Komponenten im Gesamtsystem, wertet diese aus und sendet dann neue Sollwerte an die Systemkomponenten. Er regelt die Raumtemperaturen, steuert die Pumpen, steuert die Anzeigen der Raumbediengeräte, überwacht alle angeschlossenen Komponenten, sammelt Daten zu Diagnose- und Optimierungszwecken und gibt über eine Schnittstelle 0-10 V die benötigte Vorlauftemperatur an den Wärmeerzeuger weiter. Er bietet weiterhin die Möglichkeit, über Benutzerschnittstellen Einstellungen vorzunehmen, Daten zu analysieren, die Grundfunktionen zu steuern sowie Inbetriebnahme-Routinen und Service-Tätigkeiten durchzuführen. Der Datenaustausch mit den beteiligten Systemkomponenten erfolgt über den EMPUR® Geniax BUS. An den Geniax Server können bis zu 128 BUS-Teilnehmer angeschlossen werden (unter Einsatz von Geniax BUS Kopplern). Die Gesamtlänge des BUS-Systems darf 1.000 m nicht überschreiten.

Aufbau des Gerätes (Fig. 2)

- 1: Obere Server-Klemmleiste
- 2: Untere Server-Klemmleiste
- 3: Bedienfeld
- 4: Universal-Rastfüße für EN-Tragschienenbefestigung
- 5: Anschlussbuchse für Diagnosegerät Geniax Bus Tester

Bedienfeld des Gerätes (Fig. 3)

- 1: Taster "Automatik" (mit Betriebsart-LED)
- 2: Taster "Alle Pumpen AN" (mit Betriebsart-LED)
- 3: Taster "Alle Pumpen AUS" (mit Betriebsart-LED)
- 4: Taster "Schornsteinfegermodus" (mit Betriebsart-LED)
- 5: RESET-Taste
- 6: Server-Status-LED
- 7: System-Status-LED
- 8: Warnung-LED
- 9: Fehler-LED
- 10: Einschub für SD-Karte

#### **6.2 Funktionen**

#### **6.2.1 Regelung der Raumtemperatur**

Der Geniax Server erfasst über die Temperatursensoren der Geniax Bediengeräte die Ist- und Soll-Raumtemperatur. In Abhängigkeit von der Differenz des Ist- und Sollwertes wird die Pumpen-Solldrehzahl vorgegeben und kontinuierlich angepasst. Die Regelung der Raumtemperatur erfolgt ohne bleibende Regelabweichung mit einer Genauigkeit von ±0,5 K.

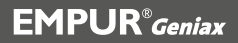

#### 6 Beschreibung, Funktionen und Bedienung

#### **6.2.2 Fenster-offen-Erkennung**

Die Fenster-offen-Erkennung schaltet die Pumpe und damit den Heizbetrieb in einem Raum ab, wenn gleichzeitig ein Fenster geöffnet ist bzw. Fensterlüftung erfolgt. Auf diese Weise wird Heizenergie gespart.

• Fenster-offen-Erkennung mit Kontakt: Bei Meldung eines geöffneten Fensters durch einen bauseitigen Fensterkontakt (angeschlossen an die Geniax Pumpenelektronik oder an ein Bediengerät Geniax Central Control oder Comfort Control) wird die Pumpe so lange ausgeschaltet, bis das Fenster wieder geschlossen wird. Zur Sicherstellung des Raum- und Anlagenfrostschutzes werden gleichzeitig die Medientemperatur und Raumtemperatur ausgewertet (s.a. Überwachungsfunktionen). Bei Unterschreiten der eingestellten Frostschutztemperatur wird die Fenster-offen-Erkennung deaktiviert.

#### **6.2.3 Berücksichtigung individueller Heizgewohnheiten**

Der Benutzer kann über die Raumbediengeräte verschiedene Einstellungen vornehmen, wie z.B. Datum, Uhrzeit und persönliche Zeitprofile mit individuellen Aufheiz- und Absenkzeiten, sowie den Zeitprofilen die gewünschten Raumtemperaturen zuordnen.

#### **6.2.4 Heizflächenregelung**

Die Heizflächenregelung dient der Raumtemperaturregelung, der Heizflächentemperaturregelung oder einer Kombination von beidem. Außerdem werden Sonderfunktionen wie Frostschutz berücksichtigt.

#### **6.2.5 Aufheizassistent**

- Aufheizoptimierung nach mehrstündiger Heizunterbrechung Die Aufheizoptimierung nach mehrstündiger Heizunterbrechung bewirkt das Erreichen der Soll-Raumtemperatur zu Beginn der Nutzungszeit des Raumes bei gleichzeitiger Maximierung der Absenkzeiten.
- Schnellaufheizung Die Schnellaufheizung dient der Minimierung der Aufheizzeiten.
- Heiz-Ende-Optimierung Die Heiz-Ende-Optimierung bewirkt eine Optimierung bzw. Maximierung der Absenkzeit für einen Raum.

#### **6.2.6 Optimierung der Wärmebereitstellung**

- Abschaltung Wärmeerzeuger Liegt keine Wärmeanforderung aus den Räumen vor und es wird kein Wärmeerzeugerfrostschutz angefordert, so wird der Wärmeerzeuger durch den Geniax Server abgeschaltet
- Ermittlung der optimalen Vorlauftemperatur je Heizkreis Diese Funktion dient der Anpassung des Wärmeangebotes jeweils an den Bedarf der verschiedenen Heizkreise.
- Ermittlung der optimalen Vorlauftemperatur der Anlage, Ansteuerung des Wärmeerzeugers Diese Funktion dient der Anpassung des Wärmeangebotes an den Bedarf der Gesamtanlage. Da am Wärmeerzeuger nur eine Vorlauftemperatur angemeldet werden kann, muss diese der Maximalwert aller vorhandenen Heizkreise sein. Der Geniax Server übergibt die höchste ermittelte Soll-Vorlauftemperatur aller Heizkreise über eine Schnittstelle 0-10 V an den jeweiligen Versorger (z.B. Bedarfsanmeldung an Wärmeerzeuger oder an einen externen Mischerregler).

#### • Heizkreisregelung Die Heizkreisregelung erfolgt mit einem Mischer oder durch eine Primär-Massenstromdrosselung (Drosselventil).

Mischerregelung:

Am Wärmeerzeuger ist in der Regel die höchste ermittelte Vorlauftemperatur (Maximalwert) aller vorhandenen Heizkreise angemeldet. Die Regelung der Vorlauftemperatur für die Heizkreise mit geringerer Temperatur wird vom Server des Geniax-Systems übernommen. Zu diesem Zweck kann der Geniax Server über Schnittstellen 0-10 V zwei Mischer ansteuern.

• Primär-Massenstromregelung:

Die Primär-Massenstromregelung dient dem Abgleich der Massenströme in Primär- (Wärmeerzeuger-) und Sekundär- (Verbraucherkreis). Rücklauftemperaturanhebungen, die bei Brennwertgeräten zur Minderung des Brennwertnutzens führen, werden dadurch vermieden. Die Primär-Massenstromregelung regelt außerdem die Vorlauftemperatur im Sekundärkreis.

• Vorlaufsynchronisation: Vorlaufsynchronisation zur gemeinsamen Ansteuerung eines zentralen Wärmeerzeugers über ein 0-10 V-Signal bei bis zu 4 Servern.

Kühlung:

Das Geniax System kann für den Betrieb von Kühlflächen verwendet werden. Der Geniax Server liest über den Abgriff eines 230 V-Signals den Status "Kühl-betrieb" aus und aktiviert den Modus "Kühlbetrieb automatik" im Server. Der Server regelt jetzt analog zum Heizbetrieb die einzelnen Geniax Pumpen gemäß der vorliegenden Soll- und Isttemperaturen. Die Solltemperaturen können im Zeitprofil des Servers für die einzelnen Zeitbereiche definiert werden. Eine Taupunktüberwachung erfolgt bauseits.

#### **6.2.7 Überwachungsfunktionen**

• Pumpenkick

Zu definierten Zeitpunkten wird die Pumpe kurzzeitig in Betrieb genommen. Dadurch werden Pumpenblockaden bei längeren Stillstandszeiten vermieden.

• Raumfrostschutz

Bei Unterschreitung der Raum-Frostschutztemperatur wird die entsprechende dezentrale Pumpe eingeschaltet und der Heizkörper/Heizkreis durchströmt.

• Anlagenfrostschutz

Bei Unterschreitung einer kritischen Medientemperatur (z.B. 7 °C) wird die betreffende Pumpe für einen definierten Zeitraum in Betrieb genommen.

• Wärmeerzeugerfrostschutz

Bei Unterschreiten einer kritischen Außentemperatur (parametrierbar, z.B. 3 °C) wird die am Wärmeerzeuger angemeldete Vorlauf-Solltemperatur mindestens auf die einstellbare Wärmeerzeuger-Frostschutztemperatur  $(z \,B \,30 \,^{\circ}C)$  gesetzt.

• Heizkreisfrostschutz

Bei Unterschreitung einer einstellbaren kritischen Temperatur am Heizkreisvorlaufsensor (z.B. 7 °C) werden alle Pumpen des betroffenen Heizkreises für einen definierten Zeitraum in Betrieb genommen.

• Temperaturbegrenzung bei Fußbodenheizung Bei zu hoher Vorlauftemperatur im Fußbodenheizkreis werden die entsprechenden dezentralen Pumpen abgeschaltet und eine Störung an den Fehlermanager im Server gemeldet.

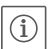

HINWEIS:

Diese Funktion ersetzt nicht eine bauseits zu realisierende Sicherheitseinrichtung nach DIN 4725.

- Heizflächentemperaturbegrenzung bei Fußbodenheizung Vermeidung dauerhaft unzulässig hoher mittlerer Temperaturen im Bereich der Heizelemente im Estrich (45 °C bei Gussasphalt-Estrichen, 55 °C bei Calciumsulfatund Zementestrichen)
	- Vermeidung unzulässig hoher Temperaturen zum Schutz von Parkettfußböden.

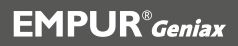

#### 6 Beschreibung, Funktionen und Bedienung

#### **6.2.8 Sonderfunktionen**

• Hydraulischer Abgleich

Der hydraulische Abgleich erfolgt bereits bei der Konfiguration einer Geniax-Anlage. Dabei wird die Soll-Drehzahl jeder einzelnen Pumpe auf einen in der Konfiguration aus Volumenstrom und Förderhöhe ermittelten Vorgabewert begrenzt. Mit der Realisierung des hydraulischen Abgleichs wird die Anforderung der VOB Teil C erfüllt.

- Adaptiver hydraulischer Abgleich Der Geniax Server ermittelt eine Soll-Rücklauftemperatur in Abhängigkeit von der Außentemperatur. Der Server regelt dann die einzelnen Geniax Pumpen im Anfahrverhalten über die erfasste Ist-Rücklauftemperatur ein. Dadurch wird jede Heizfläche mit der optimalen Temperaturspreizung betrieben. Die Eingabe von hydraulischen Kennwerten (Förderhöhe und Fördervolumen) ist nicht mehr erforderlich. Mit der Realisierung des hydraulischen Abgleichs wird die Anforderung der VOB Teil C erfüllt.
- Umschaltung Sommer-/Winterbetrieb
	- Die Umschaltung von Sommer- auf Winterbetrieb und umgekehrt kann automatisch oder manuell erfolgen.
	- Umschaltung mit Außentemperaturfühler: Wenn die Außentemperatur einen parametrierbaren Grenzwert für den Übergang zum Sommerbetrieb (z.B. 20 °C) überschreitet, erfolgt die Umschaltung in den Sommerbetrieb. Sobald die Außentemperatur umgekehrt einen parametrierbaren Grenzwert für den Übergang zum Winterbetrieb (z.B. 18 °C) unterschreitet, erfolgt die Umschaltung in den Winterbetrieb.
	- Umschaltung ohne Außentemperaturfühler: Die Umschaltung in den Sommerbetrieb erfolgt bei Überschreitung einer parametrierbaren Datumsgrenze für den Sommerbetrieb. Umgekehrt erfolgt die Umschaltung in den Winterbetrieb bei Überschreitung einer parametrierbaren Datumsgrenze für den Winterbetrieb.

• Handbetrieb (siehe a. 6.3.1)

Einzelne oder alle dezentralen Pumpen können - z.B. für Estrichtrocknung sowie Service- und Diagnosezwecke - durch Einstellungen am Server aus dem normalen Regelbetrieb herausgenommen werden. Sie werden dann im Drehzahl-Stellerbetrieb mit im Server hinterlegten Solldrehzahlen angesteuert. Des Weiteren werden all 0-10 V-Ausgänge für Wärmeerzeuger, Mischer und Drosselventile mit 5 V beaufschlagt. Somit ist auch bei Invertierung eine mittlere Wärmeabnahme gewährleistet. Die Funktion "Handbetrieb Pumpen" kann über den Bedientaster (2) "Alle Pumpen EIN" am Server aktiviert werden. Bei Aktivierung werden alle im System vorhandenen Geniax Pumpen auf Handbetrieb geschaltet. Über den Bedientaster (1) "Automatik" wird die Funktion wieder deaktiviert.

• Entlüftungsprogramm (siehe a. 6.3.2) Das Entlüftungsprogramm dient der Entlüftung der Dezentralen Pumpen einer Geniax-Anlage. Nach der Ausführung des Entlüftungsprogramms wird automatisch der normale Betriebsmodus des Servers aktiviert. Die Funktion "Entlüftungsprogramm" kann über die PC-Bediensoftware Geniax SysManager oder über eine Tastenkombination am Server aktiviert werden. Bei Aktivierung wird das Entlüftungsprogramm für alle im System vorhandenen Geniax Pumpen ausgeführt. Über den Bedientaster (1) "Automatik" wird die Funktion wieder deaktiviert. Die Entlüftungsroutine gliedert sich in die zwei nachfolgend beschriebenen Phasen.

- 1. Alle zu entlüftenden Pumpen werden gleichzeitig für 10 Sekunden mit einer Drehzahl von 1.000 1/min in Betrieb genommen. Dieser Zyklus wird 10-mal wiederholt. Die Gesamtdauer dieser Phase beträgt 200 Sekunden.
- 2. Jede zu entlüftende Pumpe wird einzeln für eine Zeitdauer von 120 Sekunden auf eine Drehzahl von 5.000 1/min hochgefahren, während alle anderen Pumpen außer Betrieb genommen werden. Die Gesamtdauer dieser Phase beträgt n x 120 Sekunden (n = Anzahl der in der Geniax Anlage vorhandenen Pumpen).

#### **6.3 Benutzeroberfläche/Bedienung (s. Fig. 3)**

Der Geniax Server verfügt über vier Bedientaster (mit Betriebsart-LEDs) zur Wahl der Betriebsart, einen RESET-Taster, zwei BUS-Terminierungsschalter und einen SD-Karten-Einschub. Für weitere Anzeigezwecke sind vier zusätzliche LEDs vorhanden.

#### **6.3.1 Bedientaster mit Betriebsart-LEDs**

Durch Betätigung eines Bedientasters wird die entsprechende Betriebsart aktiviert. Die zuvor aktive Betriebsart wird deaktiviert. Die den Tastern zugeordneten Betriebsart-LEDs signalisieren, dass die ihnen zugehörige Betriebsart aktiv ist.

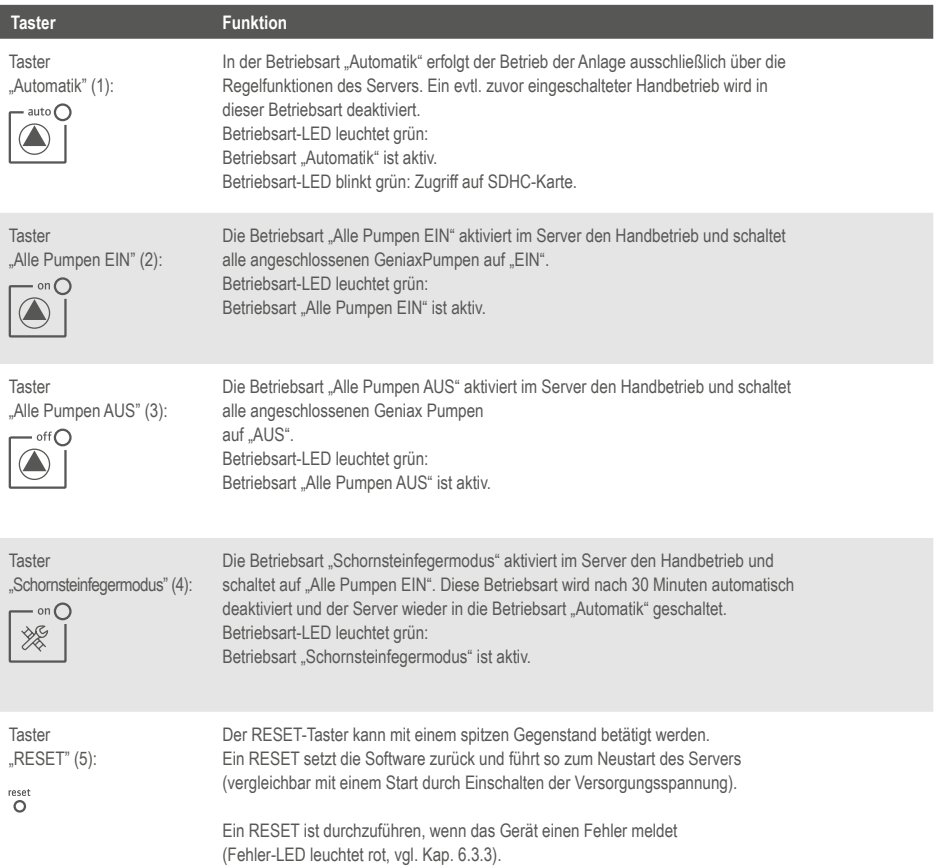

### **EMPUR**<sup>®</sup> Geniax

#### **6.3.2 Sonderfunktionen**

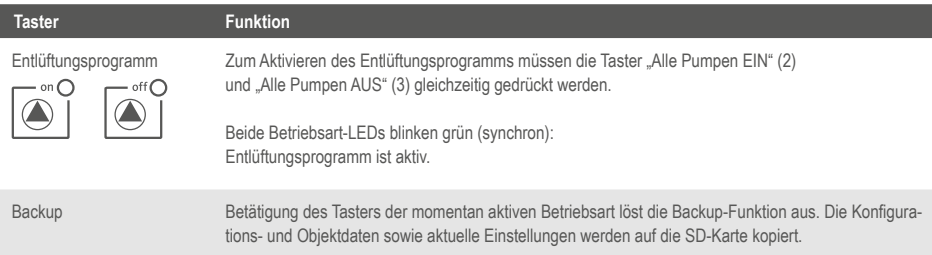

#### **6.3.3 LEDs**

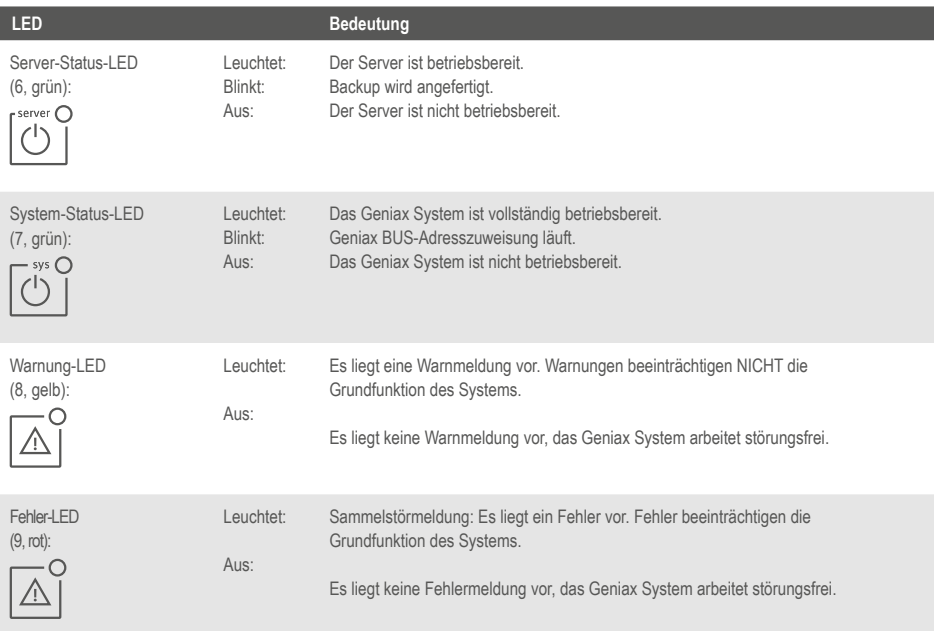

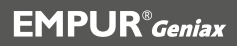

#### **6.3.4 Terminierungschalter**

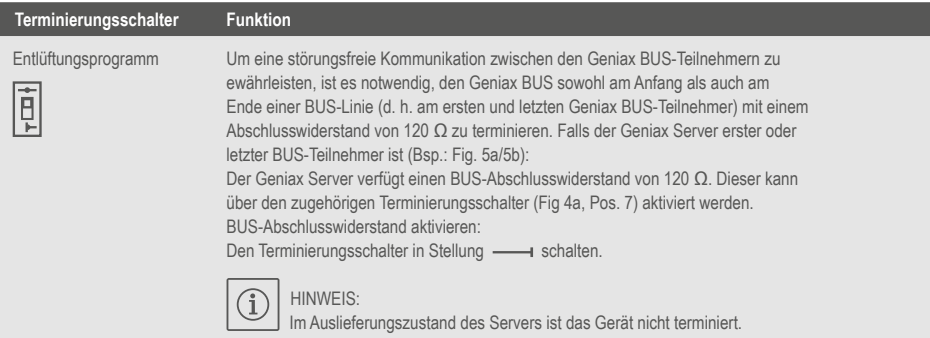

#### **6.3.5 SD-Karte/Einschub für SD-Karte**

Für die Inbetriebnahme und Betrieb der Gesamtanlage muss der Server entsprechend der Anlagenausführung konfiguriert werden. Die entsprechende Datenübertragung auf den Server erfolgt mit Hilfe einer SDHC-Speicherkarte (Format FAT 32) mit min. 8 GB Speicherkapazität (im Lieferumfang des Gerätes enthalten). Die SDHC-Karte dient den folgenden Zwecken:

- Speicherung der Server-Firmware/Server-Software
- Einspielen/Speichern der Konfigurationsdatei (aus der Geniax Konfigurationssoftware)
- Bereitstellen der Bediendateien für die Bediengeräte
- Speicherung von Nutzerdaten
- Einspielen von Software-Updates für den Server
- Einspielen von Software-Updates für die Bediengeräte
- Fehlerspeicher und Statistikdaten

 Der Einschub mit Auswurfmechanik (Fig. 3, Pos. 10) dient der Aufnahme der SDHC-Karte.

Eine gesteckte SDHC-Karte kann durch Drücken und anschließendes Ziehen entfernt werden.

HINWEIS:

Während des Betriebes des Geniax Servers/der Geniax Anlage muss die SDHC-Karte gesteckt bleiben.

#### HINWEIS:

Das Abspeichern (Kopieren) eines Backups (siehe Kap. 6.3.2) auf eine weitere SDHC-Karte bietet zusätzliche Sicherheit gegen Verlust der Konfiguration und Server-Daten bei einem SDHC-Karten-Defekt.

#### **6.3.6 Ansteuerung über Ethernet-Schnittstelle**

Über die Ethernet-Schnittstelle (Fig. 4a, Pos. 4) kann der Geniax Server in ein Anlagenmanagement über Gebäudeautomation bzw. Gebäudeleittechnik GLT einbezogen werden. Über die Ethernet-Schnittstelle erfolgt die Übergabe von Soll- und Istwerten, Alarmfunktionen und Zeitprofilen mittels BACnet/IP.

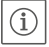

#### HINWEIS:

Die Verantwortung bzgl. der Einbindung des Geniax-Systems in ein bestehendes Netzwerk (Ethernet-Schnittstelle) liegt nicht bei EMPUR® oder dem Fachhandwerker, sondern beim Netzwerkadministrator. Die Protokolleinstellungen (IP-Adresse, Subnet-Maske, Standard-Gateway) werden über die Konfiguration des Geniax Servers vorgenommen.

### $EMPLIR<sup>®</sup>Conius$

7 Installation und elektrischer Anschluss

#### **7 Installation und elektrischer Anschluss**

**Installation und elektrischer Anschluss sind gemäß örtlicher Vorschriften und nur durch Fachpersonal durchzuführen!**

**Bei der Installation der Geniax Geräte und bei der Leitungsverlegung sind die geltenden Vorschriften und Normen für Schutzkleinspannung SELV sowie die Richtlinie VDE 0100 Teil 410 zu beachten.**

#### **WARNUNG!**

**Gefahr von Personenschäden! Die bestehenden Vorschriften zur Unfallverhütung sind zu beachten.**

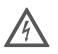

#### **WARNUNG!**

**Gefahr durch Stromschlag! Gefährdungen durch elektrische Energie sind auszuschließen. Weisungen lokaler oder genereller Vorschriften [z.B. IEC, VDE usw.] und der örtlichen Energieversorgungsunternehmen sind zu beachten.**

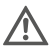

Œ

#### **WARNUNG!**

**Gefahr von Personenschäden! Der Geniax Server ist ein Einbaugerät. Nach Installation und elektrischem Anschluss muss der Klemmenbereich abgedeckt sein, um ausreichenden Schutz gegen unzulässiges Berühren spannungsführender Teile sicherzustellen! Dies ist durch einen Einbau im Schaltschrank bzw. Verteilerkasten gegeben. Vor Installation und elektrischem Anschluss des Gerätes Anlage/Schaltschrank spannungsfrei schalten!**

#### **7.1 Installation**

#### HINWEIS!

Gerät nur auf Tragschienen/Hutschienen nach EN 60715 montieren. Die Montage muss waagerecht erfolgen (Fig. 1b). Für ausreichende Konvektion ist ein Mindestabstand von 30 mm zu anderen Modulen oberhalb und unterhalb des Gerätes einzuhalten (Fig. 1b).

Der Einbau muss in ein Gehäuse mit einer für den Betrieb ausreichenden IP-Schutzart erfolgen sowie den örtlich Vorschriften entsprechen.

• Den Geniax Server auf eine 35-mm-Tragschiene nach EN 60715 aufrasten (Fig. 6).

#### **7.2 Elektrischer Anschluss**

### **WARNUNG! Gefahr durch Stromschlag!**<br>Der elektrische Anschluss ist von einer

 **Der elektrische Anschluss ist von einem beim örtlichen Energieversorgungs-unternehmen zugelassenen Elektroinstallateur und entsprechend den geltenden örtlichen Vorschriften [z.B. VDE-Vorschriften] auszuführen.**

#### **WARNUNG! Gefahr durch Stromschlag!**

**Vor Durchführung des elektrischen Anschlusses Anlage/Schaltschrank spannungsfrei schalten.**

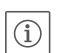

#### HINWEIS:

Für die Spannungsversorgung des Geniax Servers mit 24 V DC SELV ist ein separates Geniax Netzteil (Netztransformator) mit entsprechender Ausgangsspannung erforderlich (siehe a. 5.4). Die Auswahl des Netzteils bzw. der erforderliche Ausgangsstrom hängt von der Anzahl der anzuschließenden Komponenten ab.

#### HINWEIS:

Das Geniax Netzteil ist grundsätzlich **auf der linken Seite** des Geniax Servers zu positionieren. Dadurch ist die sichere elektrische Trennung zwischen der 230-V-AC-Seite und der 24-V-DC-Seite der Server-Netzteil-Kombination sichergestellt.

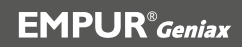

#### **7.2.1 Anschluss der Spannungsversorgung**

- Die Aderenden der Spannungsversorgung vom Geniax Netztransformator 5-6 mm abisolieren.
- Spannungsversorgung 24 V DC SELV vom Geniax Netztransformator anschließen an Klemmengruppe 6 "Geniax BUS" (Klemmen 24 V, 0 V) gem. Tab. 3 und Fig. 4a.

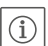

### (i) HINWEIS!

Wenn Mischer und/oder Drosselventile vom Netzteil Geniax Netztransformator mitversorgt werden sollen, ist eine Brücke von Klemmengruppe 6 auf Klemmengruppe 11 (Heizkreis HK1) bzw. von Klemmengruppe 11 auf Klemmengruppe 14 (Heizkreis HK2) vorzusehen. Nähere Informationen hierzu s. EMPUR® Geniax Systemanleitung Elektrik/Elektronik, Art.-Nr. 2099241.

#### **7.2.2 Anschluss der Gesamtanlage**

- Alle Komponenten der Gesamtanlage
	- Geniax Pumpe
	- Geniax Pumpenelektronik
	- Geniax BUS Koppler, jeweils mit zugehörigem Geniax Netztransformator
	- Geniax Bediengeräte
	- Geniax Ambient Sensor
	- Geniax Ambient Sensor i
	- Geniax BACnet Module
	- Geniax BUS
	- Geniax Temperaturfühler
	- Fensterkontakte (bauseits)
	- hydraulische Regelventile (bauseits)
	- Wärmeerzeuger (bauseits)
	- externe Pumpen (bauseits)

 an den Server anschließen bzw. elektrisch untereinander verbinden entsprechend EMPUR® Geniax Systemanleitung Elektrik/Elektronik, Art.-Nr. 2099241.

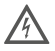

#### **WARNUNG! Gefahr durch Stromschlag!**

#### **Die Klemmengruppe 9**

 **" Anforderung Wärmeerzeuger/Kälteerzeuger/Geniax-Störung" (potentialfreie Kontakte) ist mit einem vorgeschalteten Leitungsschutzschalter 10 A abzusichern.**

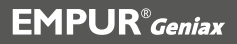

#### **7.2.3 Klemmenbelegung Geniax Server (siehe a. Fig. 4a/4b)**

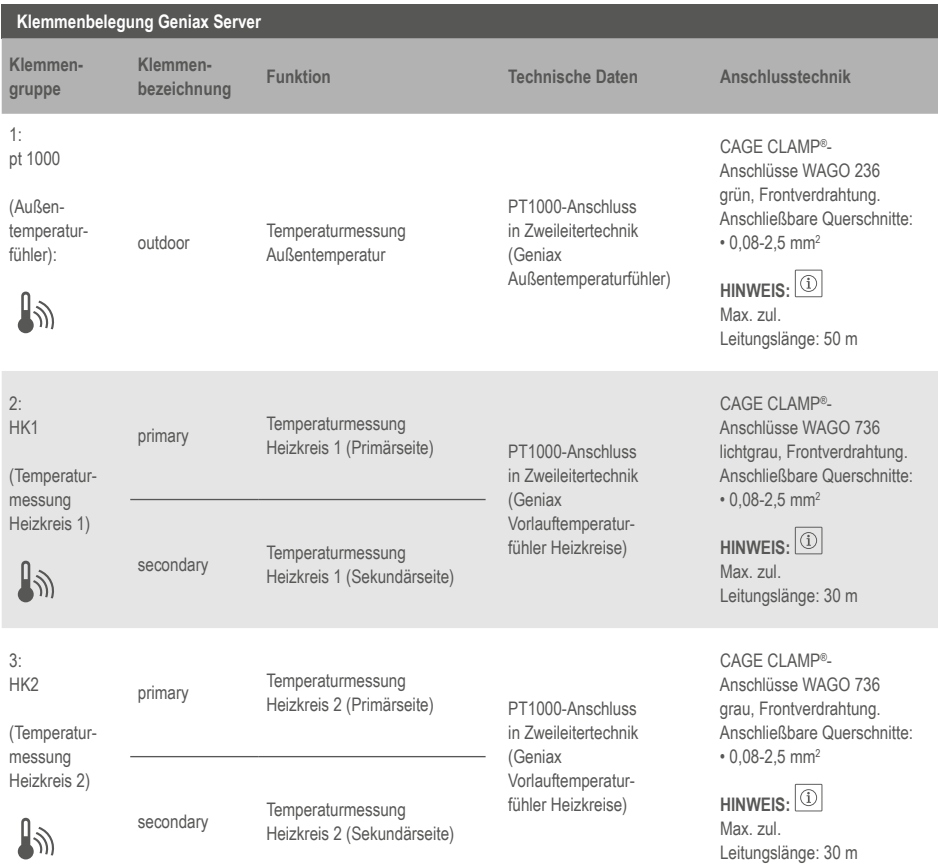

7 Installation und elektrischer Anschluss

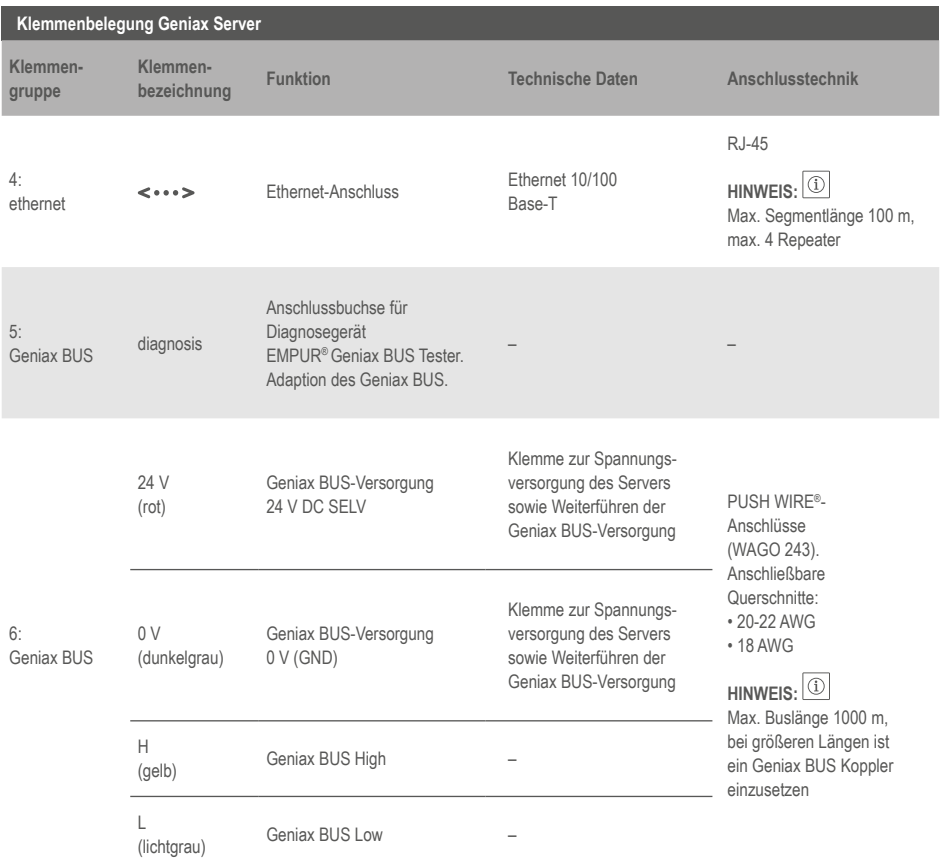

7 Installation und elektrischer Anschluss

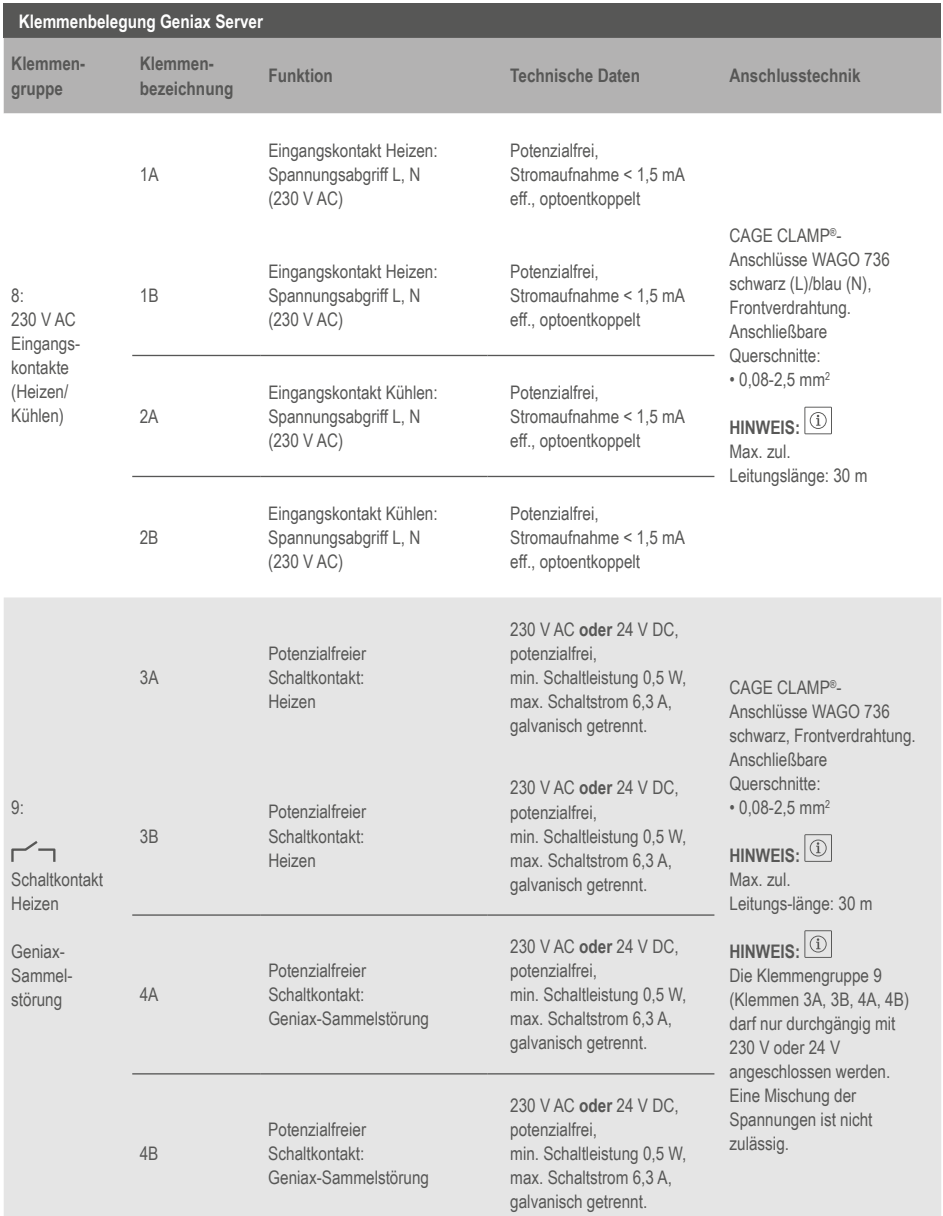

### **EMPUR**<sup>®</sup> Geniax

7 Installation und elektrischer Anschluss

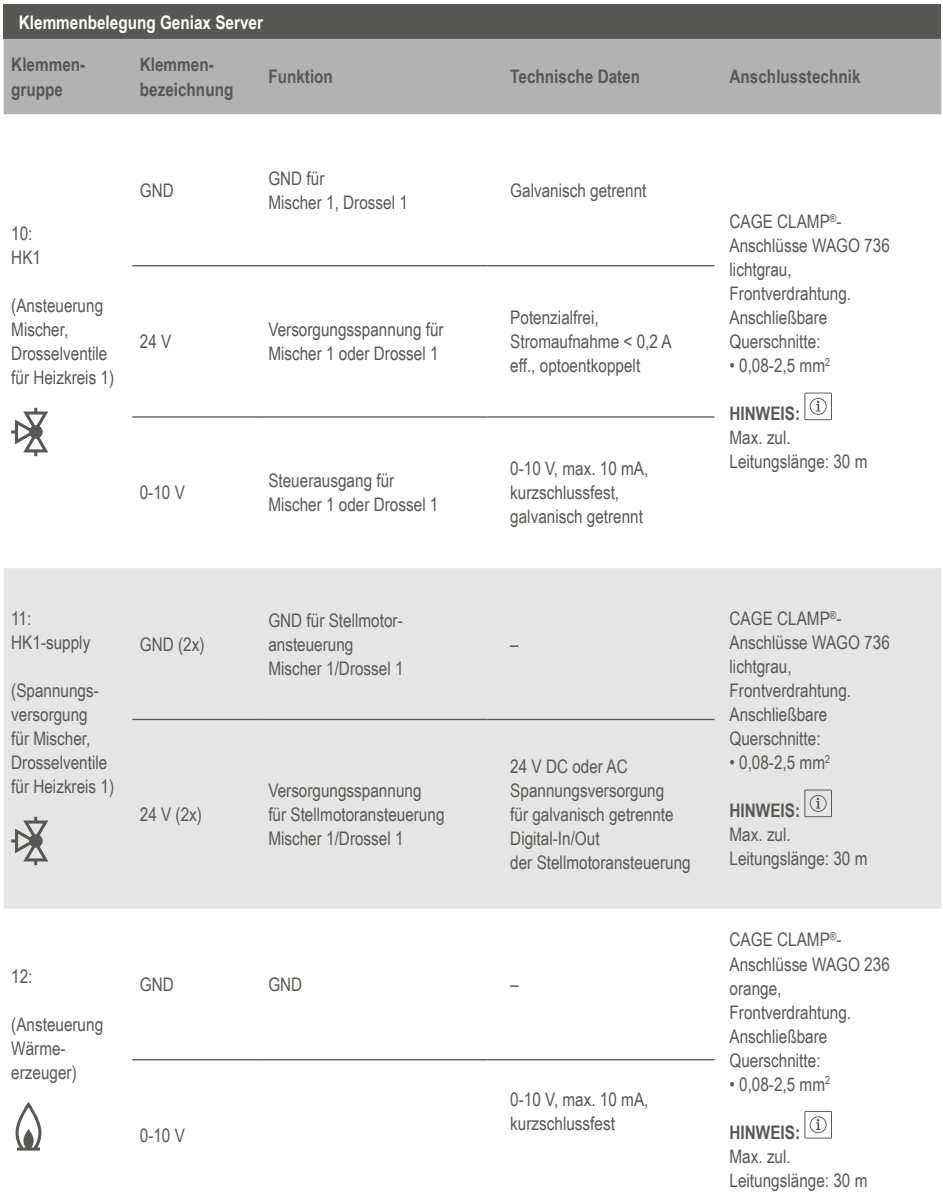

7 Installation und elektrischer Anschluss

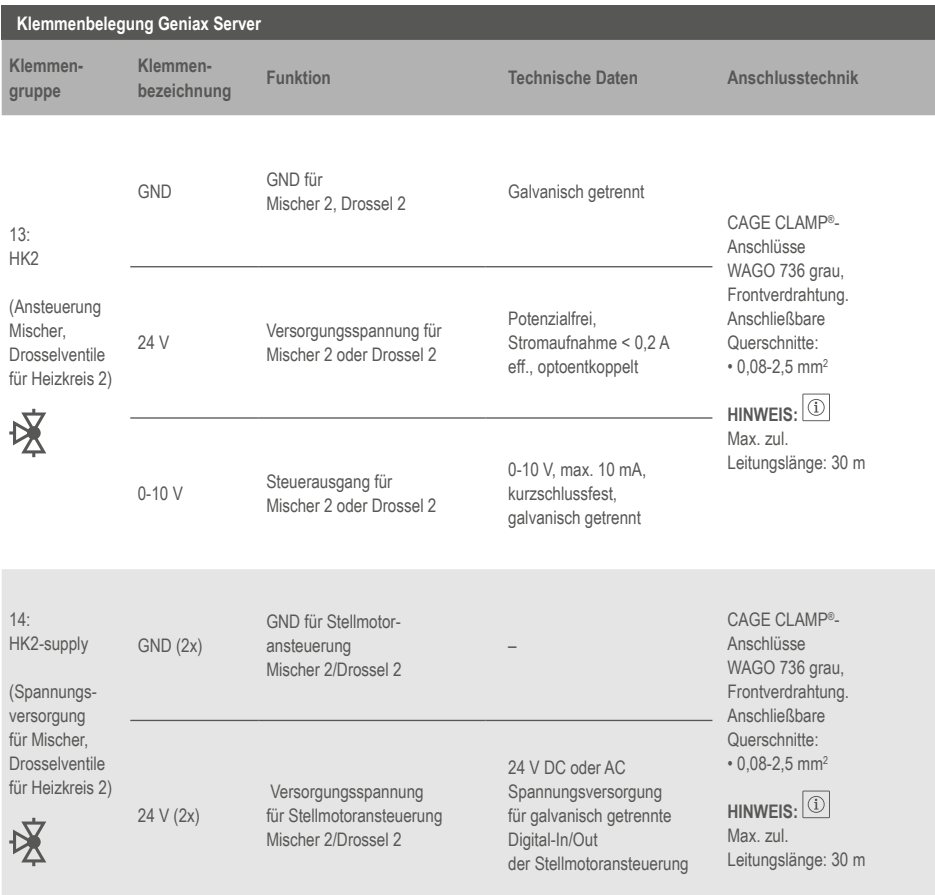

Tab. 3

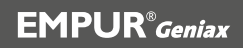

#### **8 Inbetriebnahme**

Vor der Inbetriebnahme des Geniax Servers bzw. der Geniax Gesamtanlage ist sicherzustellen, dass

- der Netzanschluss fachgerecht ausgeführt und der Schutz gegen elektrischen Schlag sichergestellt ist
- das Gerät nach den Bestimmungen der EN 60950 außerhalb der Stromversorgung spannungslos schaltbar ist (z.B. durch den primärseitigen Leitungsschutz)
- alle Zuleitungen ausreichend abgesichert und dimensioniert sind
- alle Ausgangsleitungen dem maximalen Ausgangsstrom des Gerätes entsprechend dimensioniert oder gesondert abgesichert sind
- ausreichend Konvektion gewährleistet ist
- die Gesamtanlage hydraulisch betriebsbereit ist entsprechend EMPUR® Geniax Systemanleitung Hydraulik, Art.-Nr. 2099240

Die Gesamtanlage in Betrieb nehmen entsprechend EMPUR® Geniax Systemanleitung Elektrik/Elektronik, Art.-Nr. 2099241.

#### **9 Wartung**

Wartungs- und Reparaturarbeiten der Geniax Anlage nur durch qualifiziertes Fachpersonal! Der Geniax Server selbst benötigt keinerlei Wartung.

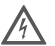

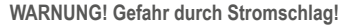

**Gefahren durch elektrische Energie sind auszuschließen!**

- **• Vor allen Wartungs- und Reparaturarbeiten ist das Gerät/die Anlage spannungsfrei zu schalten und gegen unbefugtes Wiedereinschalten zu sichern.**
- **• Schäden an Anschlusskabeln sind grundsätzlich nur durch einen qualifizierten Elektroinstallateur zu beheben.**

#### **10 Störungen, Ursachen und Beseitigung**

 Bei Betriebsstörung Fachhandwerk oder an die nächstgelegene EMPUR® Kundendienststelle oder Vertretung kontaktieren.

#### **11 Ersatzteile**

Ersatzteil-Bestellung erfolgt über örtliche Fachhandwerker und/oder den EMPUR® Kundendienst.Um Rückfragen und Fehlbestellungen zu vermeiden, sind bei jeder Bestellung sämtliche Daten des Typenschildes anzugeben.

#### **12 Entsorgung**

 Mit der ordnungsgemäßen Entsorgung und durch sachgerechtes Recycling dieses Produktes werden Umweltschäden und eine Gefährdung der persönlichen Gesundheit vermieden.

- 1. Zur Entsorgung des Produktes, sowie Teilen davon, die öffentlichen oder privaten Entsorgungsgesellschaften in Anspruch nehmen.
- 2. Weitere Informationen zur sachgerechten Entsorgung werden bei der Stadtverwaltung, dem Entsorgungsamt oder dort, wo das Produkt erworben wurde, erteilt.

# **EMPUR®**

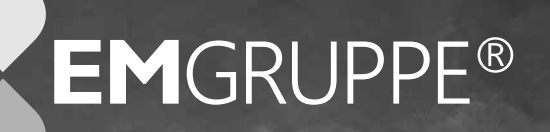

#### **Ihre Spezialisten für Flächenheizungssysteme**

Kompetenz, Zuverlässigkeit und Verbindlichkeit sind die Stärken von **EMPUR®**. Zum Leistungsspektrum des Unternehmens gehören neben der Fertigung und dem Vertrieb qualitativ hochwertiger Flächenheizungssysteme und -komponenten auch umfassende Leistungen rund um die Planung und Verlegung unserer Komplett-Systeme.

Die Fachingenieure und Planerberater der **EM**PLAN**®** stehen Ihnen mit Ihrem Knowhow für anspruchsvolle Objektplanungen in nahezu allen TGA-Bereichen wie Heizung, Klima, Lüftung, Sanitär und Elektro zur Verfügung.

Unsere langjährigen Erfahrungen in der Montage von Flächenheizungssystemen haben wir in der **EM**SOLUTION**®** gebündelt und unterstützen das Fachhandwerk bei der termingerechten Fertigstellung seiner Baustellen.

Zusammen bilden **EMPUR®**, **EM**PLAN**®** und **EM**SOLUTION**®** die **EM**GRUPPE®. Damit sind die drei Kernkompetenzen produzieren, planen und verlegen in einer Hand vereint.

#### **EMPUR**<sup>*c*</sup><sub>Geniax</sub> - Service-Nummern:

Service-Hotline/Zentrale: 02683 96062-730 Für Fachhandwerker: 02683 96062-731

E-Mail: geniax-helpline@empur.com Für Planer/Ingenieure: 02683 96062-732

Montag bis Donnerstag: 7:00 bis 18:00 Uhr | Freitag: 7:00 bis 15:00 Uhr